# **classification, regression with outlier exclusion**

Steven

2024-02-16

**Data source and original descriptions**

```
Step 1: Data Cleaning and Preparation
# Load necessary libraries
library(dplyr)
## 
## 载入程辑包:'dplyr'
## The following objects are masked from 'package:stats':
## 
## filter, lag
## The following objects are masked from 'package:base':
## 
## intersect, setdiff, setequal, union
library(readr)
# Step 1: Load the dataset
data_1 <- read_csv(file.choose()) # select the file interactively
## Warning: One or more parsing issues, call `problems()` on your data 
frame for details,
## e.g.:
## dat <- vroom(\ldots)## problems(dat)
## Rows: 34857 Columns: 21
## ── Column specification 
────────────────────────────────────────────────────────
## Delimiter: ","
## chr (8): Suburb, Address, Type, Method, SellerG, Date, CouncilArea, 
Regionname
## dbl (13): Rooms, Price, Distance, Postcode, Bedroom2, Bathroom, Car, 
Landsiz...
## 
## i Use `spec()` to retrieve the full column specification for this
data.
```

```
## i Specify the column types or set `show col types = FALSE` to quiet
this message.
# Step 2: Correct typos in column names
names(data_1)[names(data_1) == "Lattitude"] <- "Latitude"
names(data_1)[names(data_1) == "Longtitude"] <- "Longitude"
# Step 3: Calculate features
# Convert 'Date' from character to Date type. 
data_1$Date <- as.Date(data_1$Date, format = "%d/%m/%Y")
# Extract the year from the 'Date' column
data_1$YearOfSale <- as.numeric(format(data_1$Date, "%Y"))
# Calculate 'YearsSinceBuilt' and 'Priceperbuildingarea'
data_1$YearsSinceBuilt <- data_1$YearOfSale - data_1$YearBuilt
data_1$Priceperbuildingarea <- with(data_1, Price / BuildingArea)
# Step 4: Clean the data (Eliminate `NA` and `Inf` values)
data_1 <- na.omit(data_1) # Remove rows with NA values
#Identify numeric columns
numeric_cols <- sapply(data_1, is.numeric)
# Apply is.infinite only to numeric columns and then reduce to rows 
with any Inf values
rows_with_inf <- apply(data_1[, numeric_cols], 1, function(x) 
any(is.infinite(x)))
# Remove rows with Inf values
data_1 <- data_1[!rows_with_inf, ]
# hist 1
```
**hist**(data\_1**\$**Priceperbuildingarea)

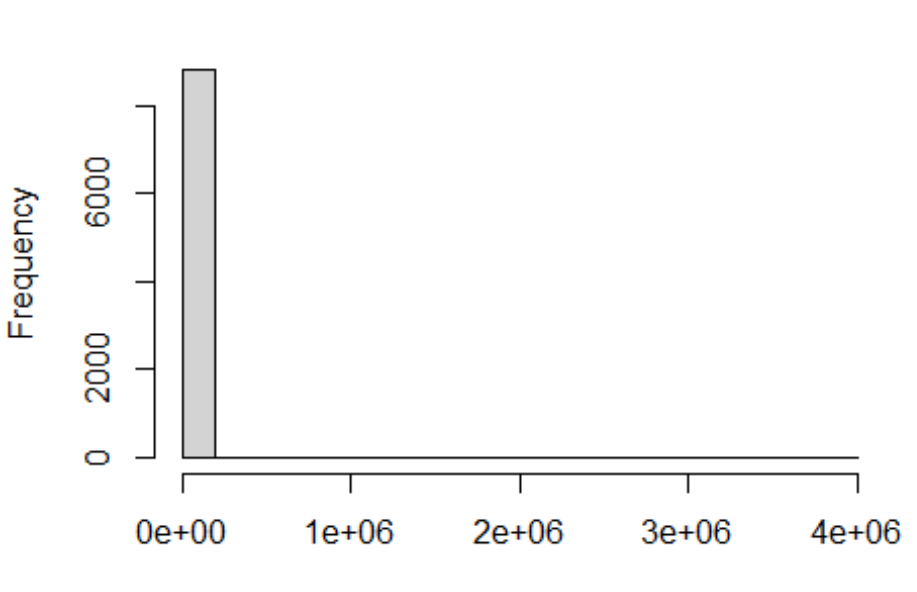

# Histogram of data\_1\$Priceperbuildingarea

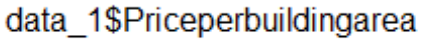

```
# Step 5: Eliminate outliers in 'Priceperbuildingarea'
Q1 <- quantile(data_1$Priceperbuildingarea, 0.25, na.rm = TRUE)
Q3 <- quantile(data_1$Priceperbuildingarea, 0.75, na.rm = TRUE)
IQR <- Q3 - Q1
data_1 <- data_1 %>%
   filter(Priceperbuildingarea >= (Q1 - 1.5 * IQR) &
Priceperbuildingarea <= (Q3 + 1.5 * IQR))
# hist 2
```

```
hist(data_1$Priceperbuildingarea)
```
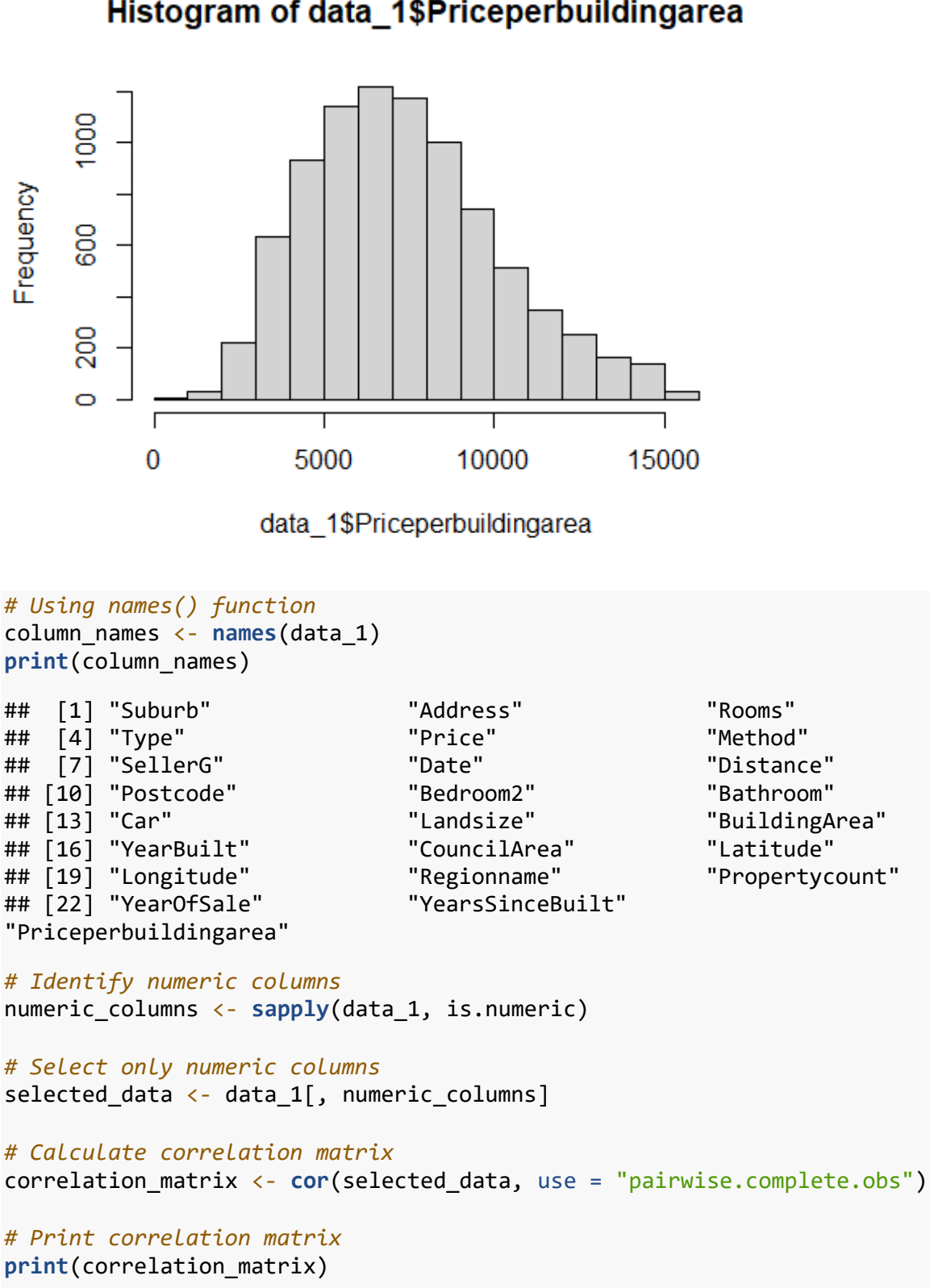

## Histogram of data\_1\$Priceperbuildingarea

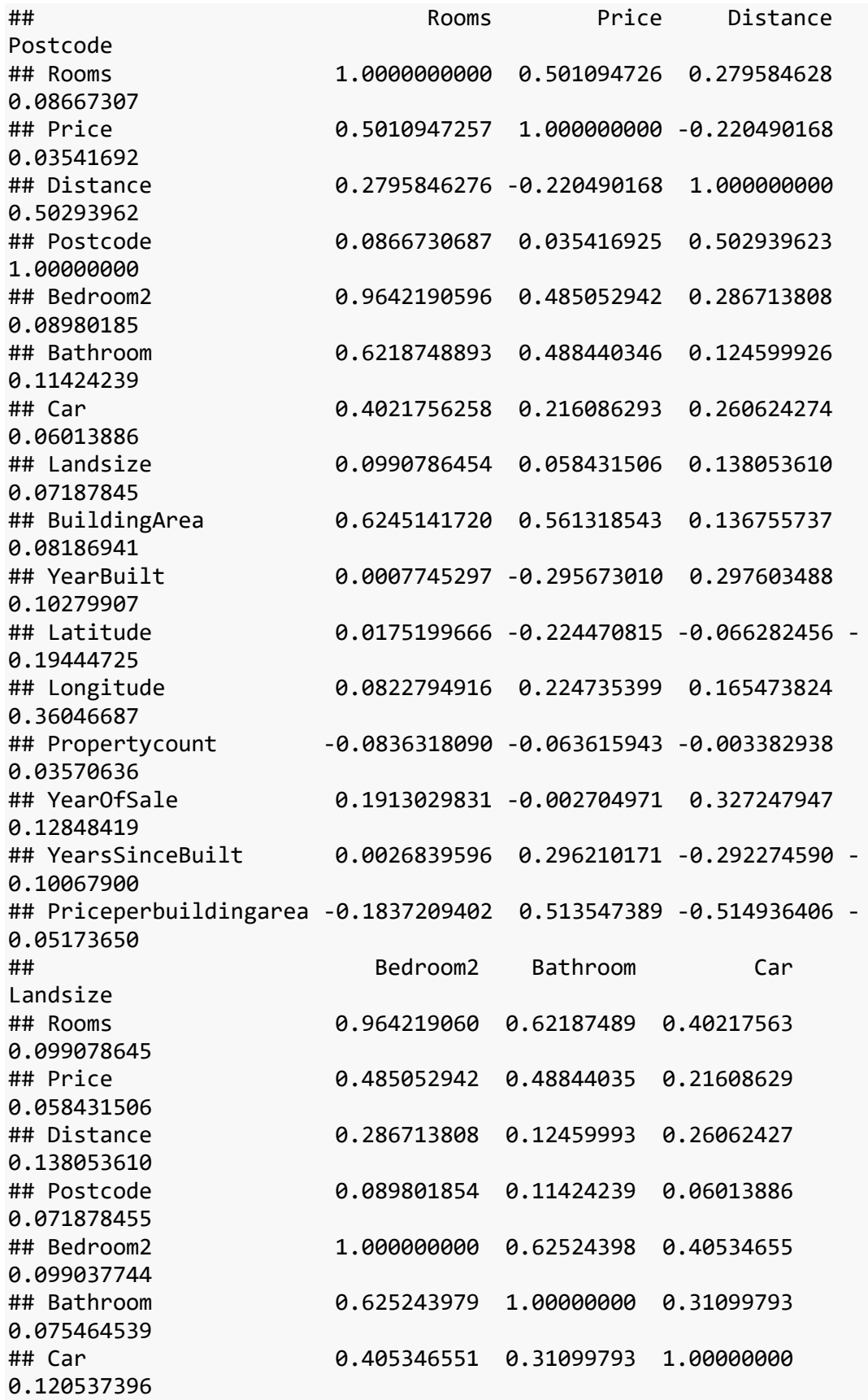

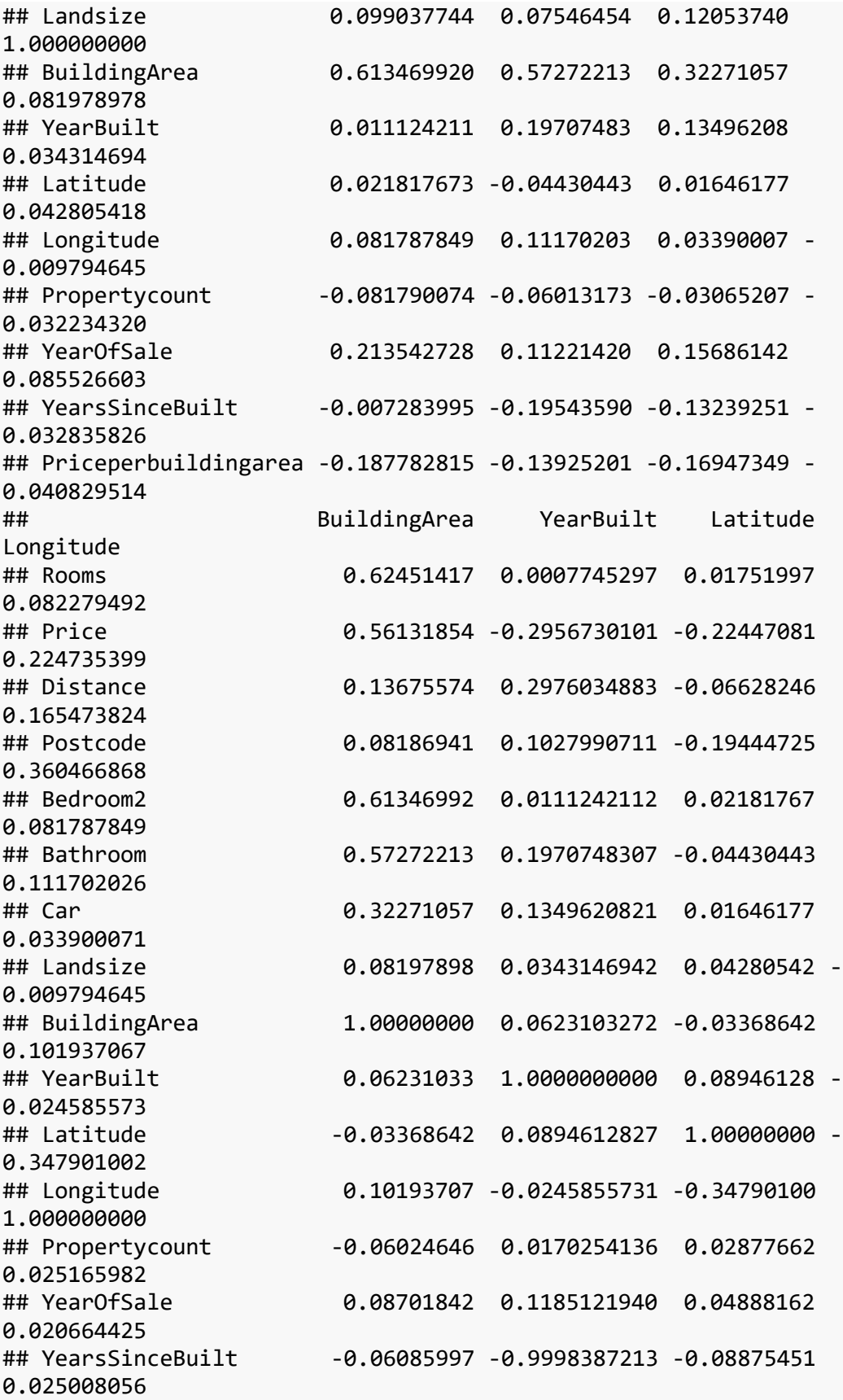

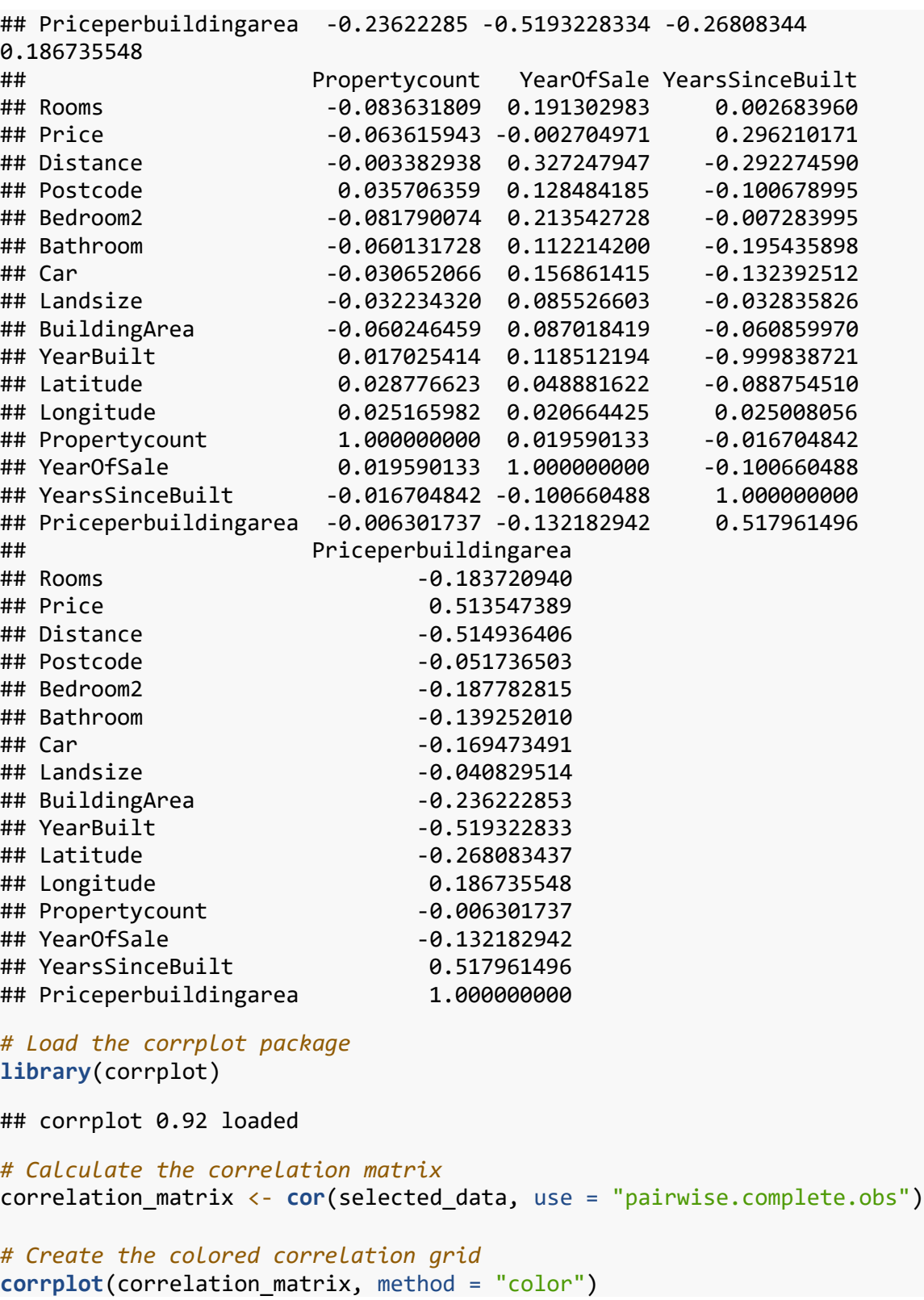

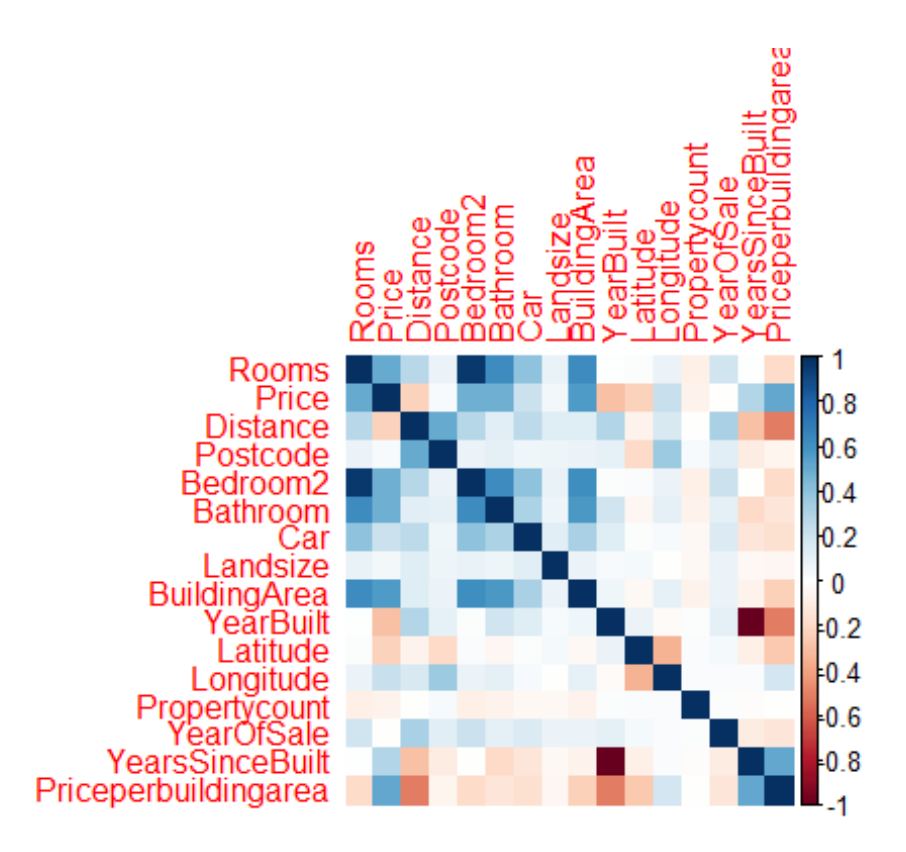

```
Step 2: Classification with K-Means Clustering:
library(dplyr)
library(ggplot2)
library(cluster) # For clustering
```

```
# coordinates
coords <- data_1 %>% select(Longitude, Latitude)
```

```
# Determine the optimal number of clusters (optional, for illustration)
# This step can be computationally intensive for large datasets
wss <- (nrow(coords)-1)*sum(apply(coords,2,var))
for (i in 2:15) wss[i] <- sum(kmeans(coords, centers=i)$withinss)
plot(1:15, wss, type="b", xlab="Number of Clusters", ylab="Within 
groups sum of squares")
```
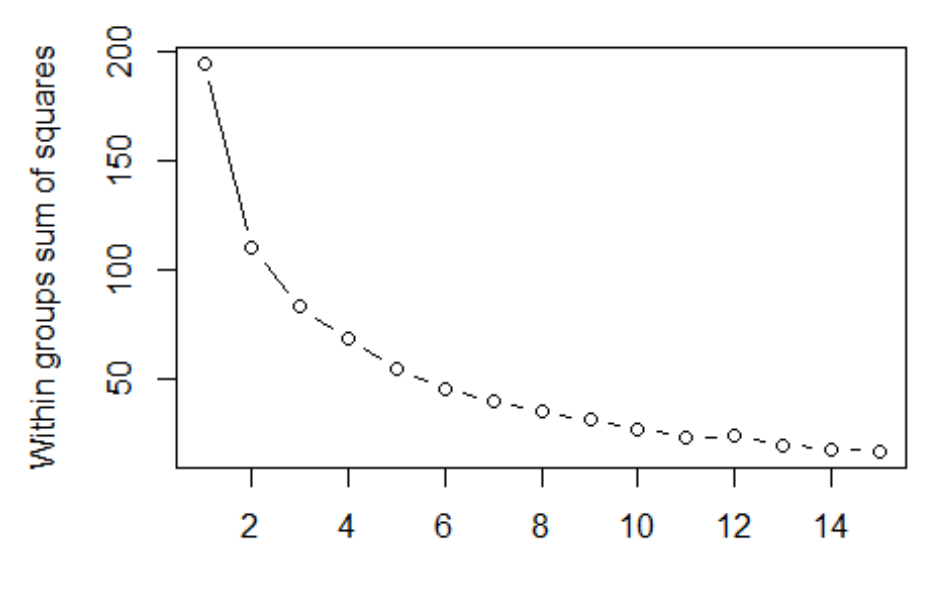

**Number of Clusters** 

```
# K-Means Clustering
set.seed(123) # For reproducibility
k <- 4 # Choose based on analysis, e.g., using the Elbow Method above
km_res <- kmeans(coords, centers = k)
# Assign class numbers to the original data and factorize
data_1$Class <- km_res$cluster
data_1$Class <- factor(data_1$Class)
# Step 4: Visualize on a Map
library(ggmap)
## ℹ Google's Terms of Service: <https://mapsplatform.google.com>
## ℹ Please cite ggmap if you use it! Use `citation("ggmap")` for 
details.
library(ggplot2)
# Basic plot with ggplot2
ggplot(data_1, aes(x = Longitude, y = Latitude, color = factor(Class))) 
+
  geom\_point(alpha = 0.5) + labs(title = "Spatial Clustering of Data Points", color = "Class") +
   theme_minimal()
```
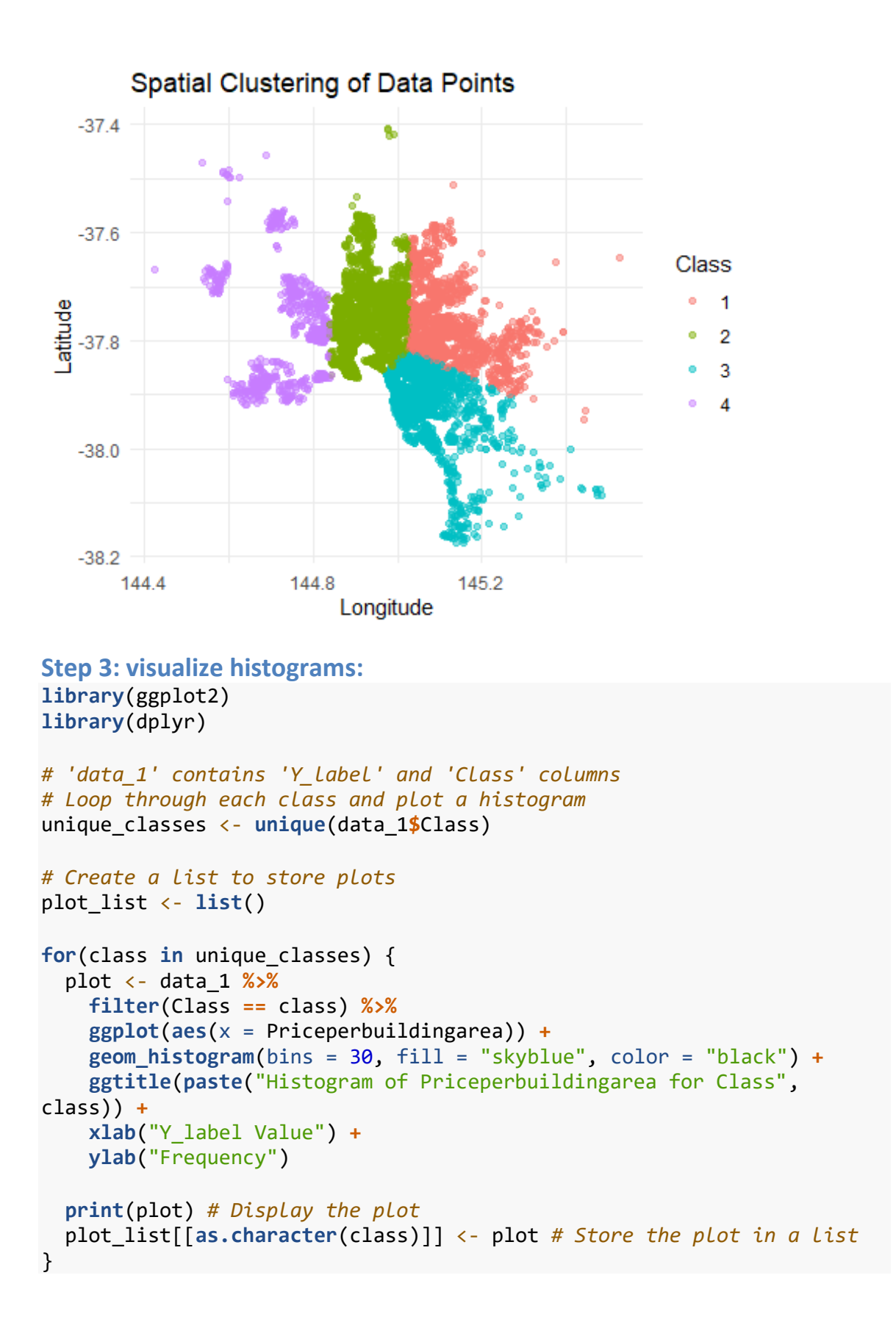

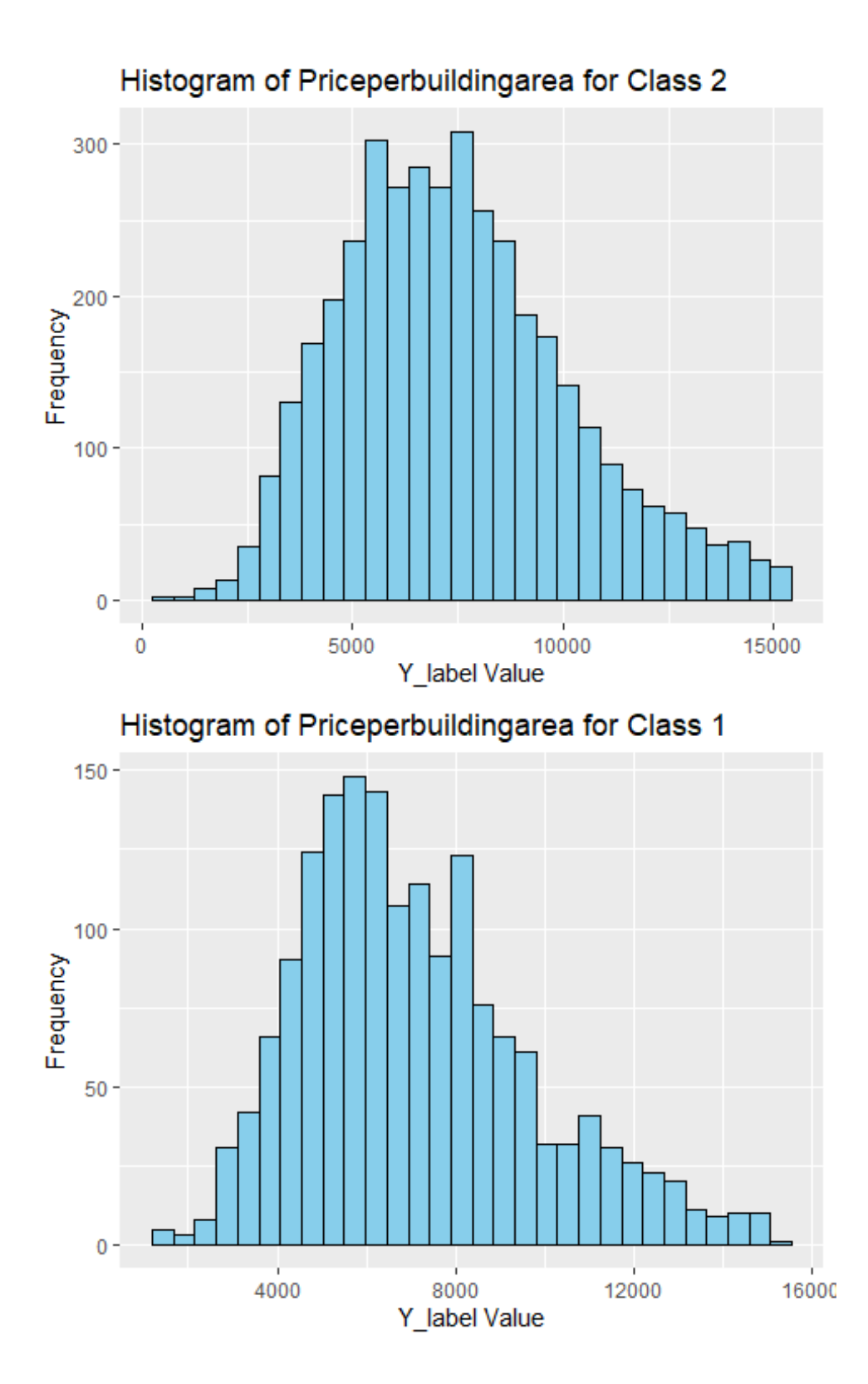

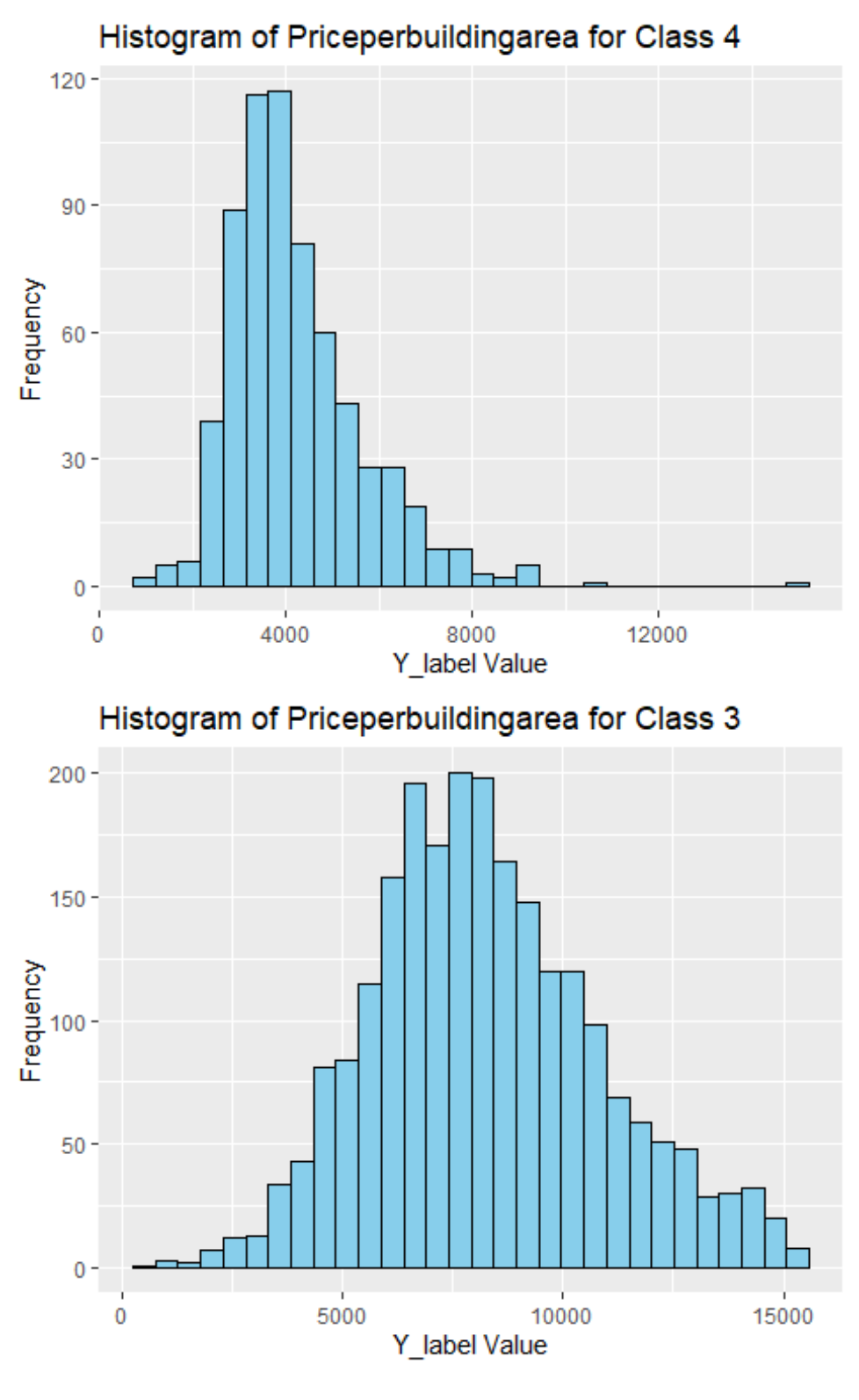

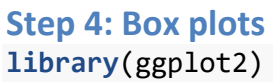

```
# Total Box Plot for 'Priceperbuildingarea'
ggplot(data_1, aes(y = Priceperbuildingarea)) +
  geom_boxplot(fill = "lightblue", color = "darkblue") +
   ggtitle("Total Box Plot of Price per Building Area") +
  ylab("Price per Building Area") +
  xlab("")
```
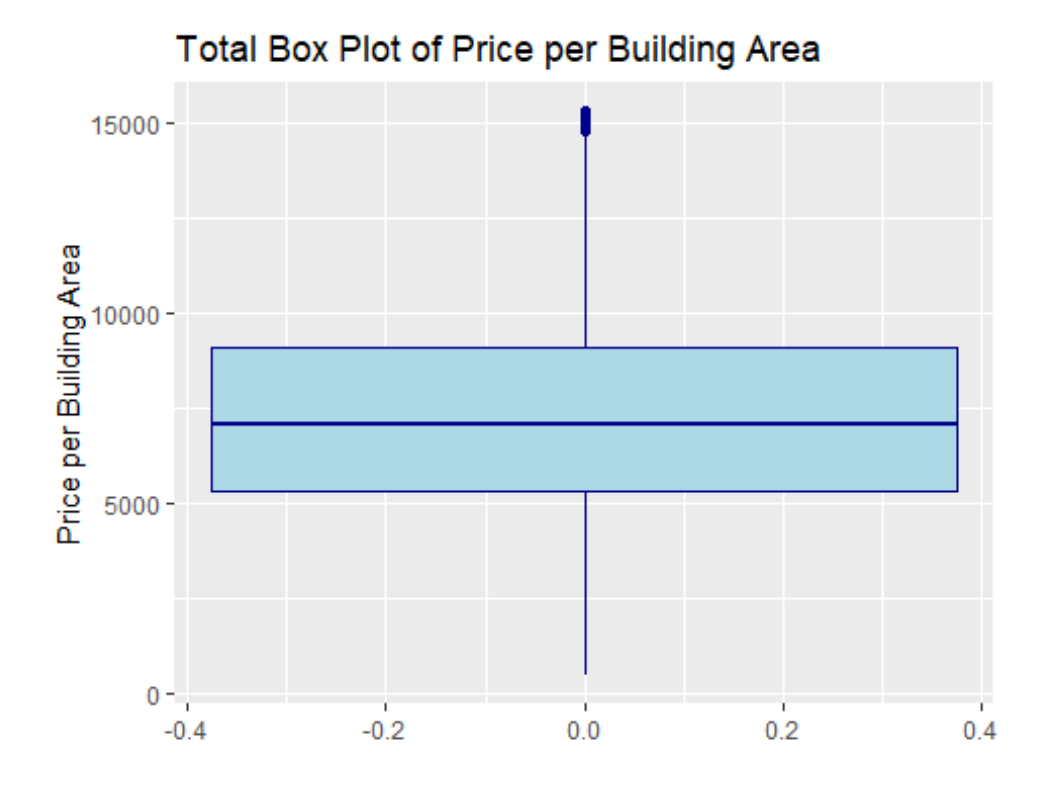

```
# Box Plots for 'Priceperbuildingarea' by Class
ggplot(data_1, aes(x = factor(Class), y = Priceperbuildingarea, fill =
factor(Class))) +
   geom_boxplot() +
   scale_fill_brewer(palette = "Pastel1") + # Color scheme
   ggtitle("Box Plot of Price per Building Area by Class") +
  xlab("Class") +
  ylab("Price per Building Area") +
  theme_light() +
  theme(legend.title = element_blank()) # Remove the legend title
```
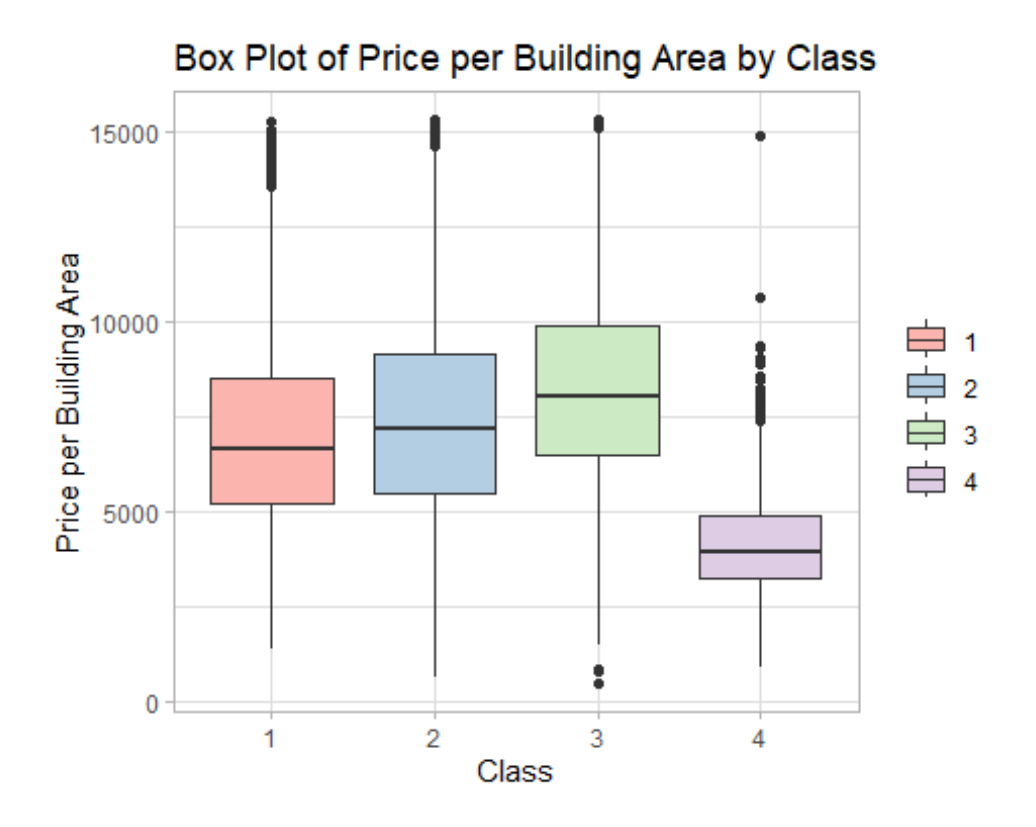

```
Step 5: Visualization of Price distribution
library(ggplot2)
library(ggmap)
```

```
# PricePerBuildingArea, visualize classification based on it
ggplot(data_1, aes(x = Longitude, y = Latitude, color =
Priceperbuildingarea)) + geom_point() + theme_minimal() +
ggtitle("Price per Building Area Distribution")
```
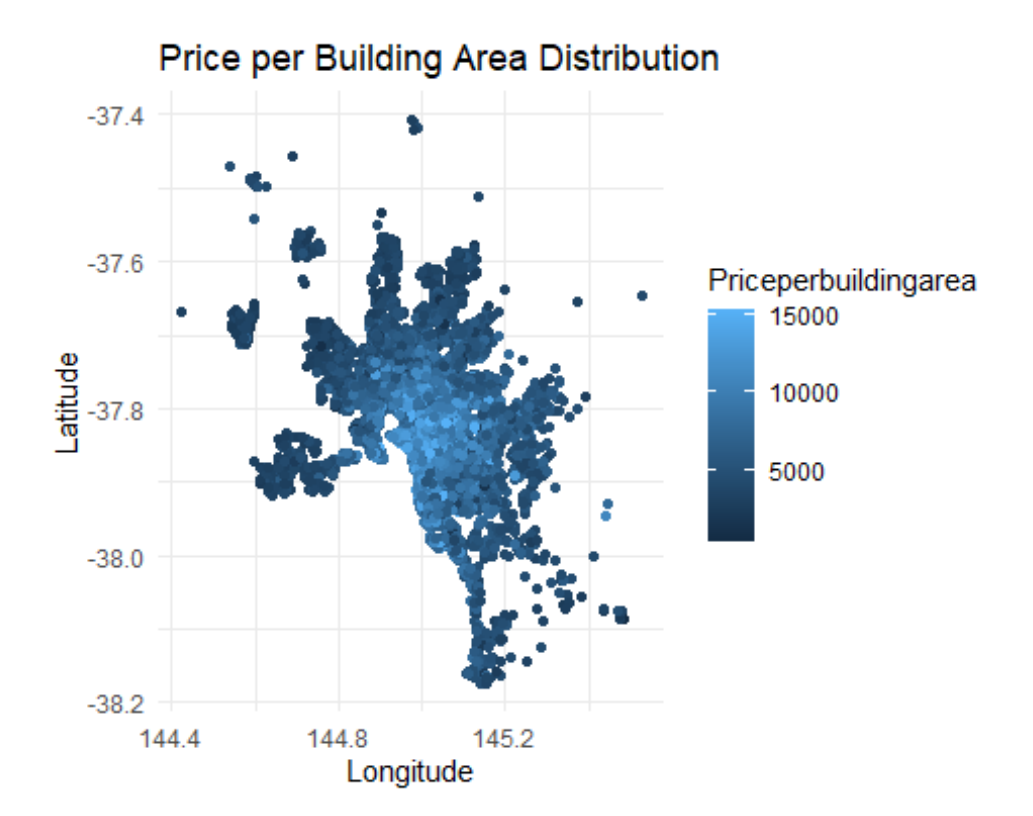

### **Step 6: Split Data into Training and Testing library**(caret)

```
## 载入需要的程辑包:lattice
set.seed(123) # For reproducibility
index <- createDataPartition(data_1$Priceperbuildingarea, p = 0.8, list 
= FALSE)
trainData 1 \leftarrow data 1[index, ]
testData_1 <- data_1[-index, ]
trainData_trimmed_1 <- subset(trainData_1, select = c(Class, 
YearsSinceBuilt, Priceperbuildingarea))
#trainData_trimmed$Class <- factor(trainData_trimmed$Class)
testData_trimmed_1 <- subset(testData_1, select = c(Class, 
YearsSinceBuilt, Priceperbuildingarea))
#testData_trimmed$Class <- factor(testData_trimmed$Class)
# Convert the columns to numeric
selected_data <- data_1[, c("Class", "YearsSinceBuilt", 
"Priceperbuildingarea")]
selected_data <- sapply(selected_data, as.numeric)
# Check if there are any missing values
if (anyNA(selected_data)) {
```
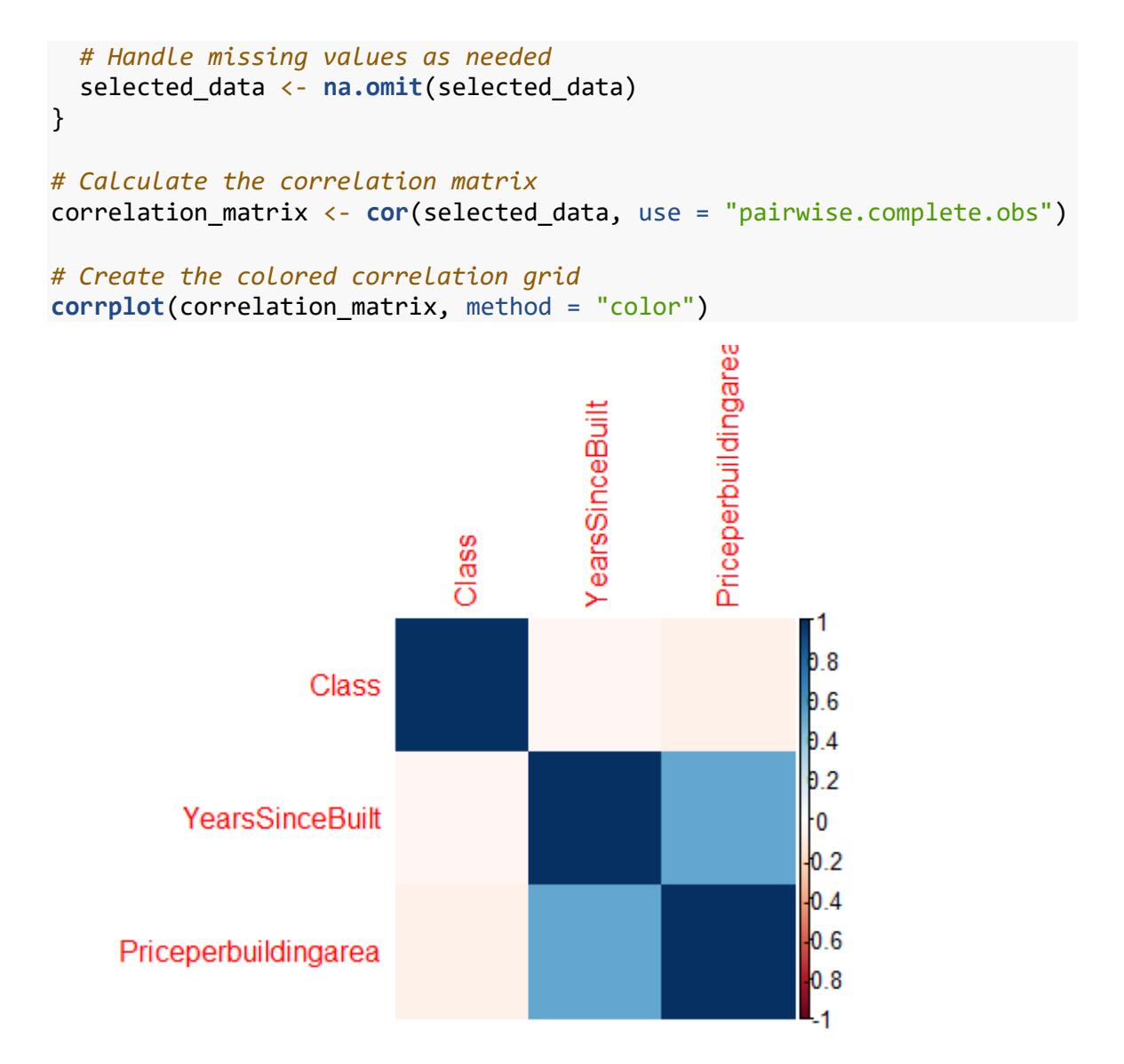

#### **Step 7: Run Regression**

```
model_1<- lm(Priceperbuildingarea ~ ., data = trainData_trimmed_1)
summary(model_1)
## 
## Call:
## lm(formula = Priceperbuildingarea ~ ., data = trainData_trimmed_1)
## 
## Residuals:
## Min 1Q Median 3Q Max 
## -9142.2 -1537.9 -169.2 1298.5 10299.7 
## 
## Coefficients:
## Estimate Std. Error t value Pr(>|t|) 
## (Intercept) 5354.0584 69.6539 76.867 <2e-16 ***
## Class2 26.4614 72.5400 0.365 0.715
```

```
## Class3 917.8225 79.4400 11.554 <2e-16 ***
## Class4 -2329.5063 114.2920 -20.382 <2e-16 ***
## YearsSinceBuilt 38.3039 0.7665 49.972 <2e-16 ***
## ---
## Signif. codes: 0 '***' 0.001 '**' 0.01 '*' 0.05 '.' 0.1 ' ' 1
## 
## Residual standard error: 2211 on 6827 degrees of freedom
## Multiple R-squared: 0.3621, Adjusted R-squared: 0.3618 
## F-statistic: 968.9 on 4 and 6827 DF, p-value: < 2.2e-16
# Load necessary libraries
library(ggplot2)
# Extract residuals and fitted values
residuals_1 <- residuals(model_1)
fitted_values_1 <- fitted(model_1)
# Create a data frame
data df_1 <- data.frame(residuals 1 = residuals 1, fitted values 1 =fitted_values_1)
# QQ Plot
qqplot <- ggplot(data.frame(residuals_1 = residuals_1), aes(sample =
residuals_1)) +
  geom_qq() +
  geom_qq_line() +
   ggtitle("QQ Plot of Residuals") +
   theme_minimal()
# Residual Plot
residual plot \langle - ggplot(data df 1, aes(x = fitted values 1, y =residuals_1)) +
   geom_point() +
  geom_hline(yintercept = 0, linetype = "dashed", color = "red") +
  ggtitle("Residual Plot") +
  xlab("Fitted Values") +
  ylab("Residuals") +
  theme_minimal()
# Show plots
print(qqplot)
```
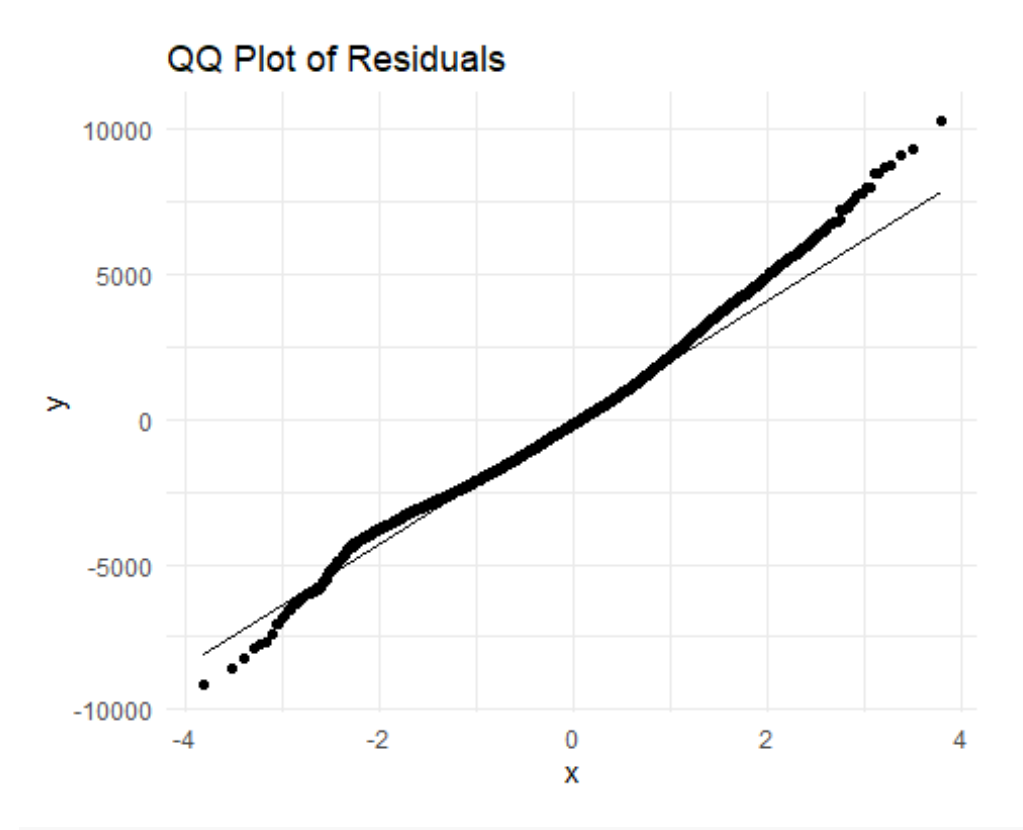

```
print(residual_plot)
```
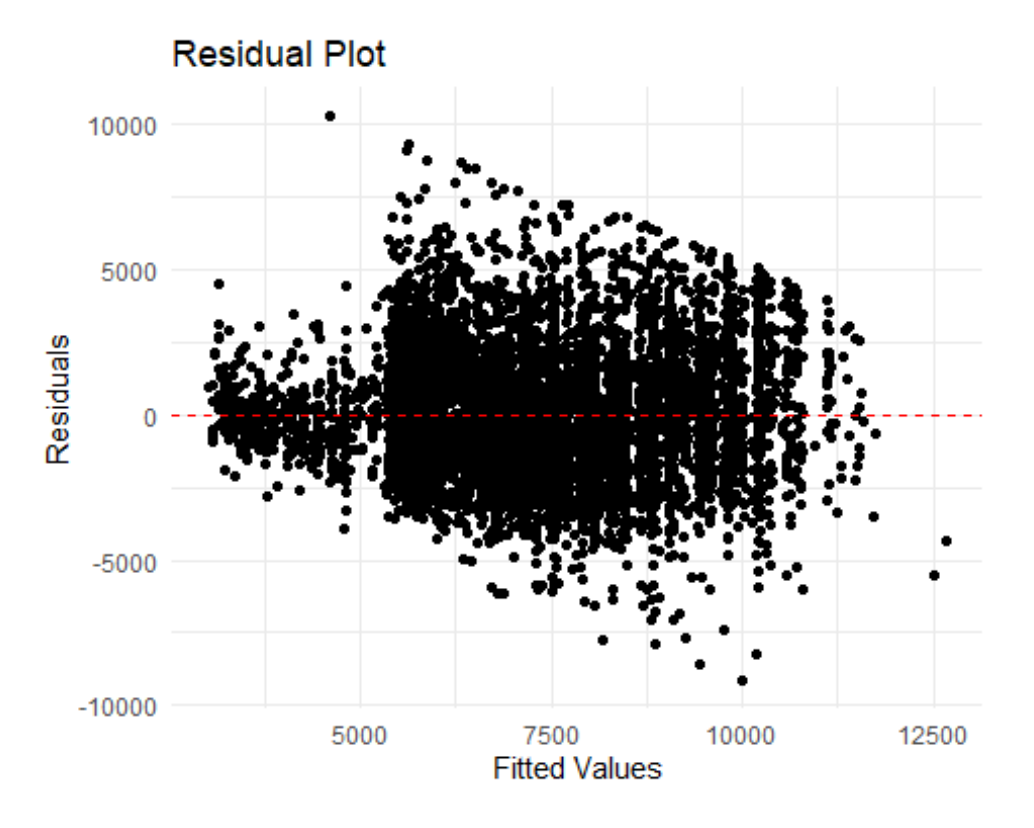

#### **Step 8: Show Algorithm Metrics**

```
predictions_1 <- predict(model_1, testData_trimmed_1)
actual_1 <- testData_trimmed_1$Priceperbuildingarea
```

```
# Calculate RMSE and MAE
```

```
RMSE_1 <- sqrt(mean((predictions_1 - actual_1) ^ 2))
MAE_1 <- mean(abs(predictions_1 - actual_1))
```

```
# Print metrics
print(paste("RMSE:", RMSE_1))
```
## [1] "RMSE: 2305.1990809635"

**print**(**paste**("MAE:", MAE\_1))

## [1] "MAE: 1738.2692701769"

**refine the model by introducing distance from center**

```
Step 9: calculate geo center
data_2=data_1
```

```
# Calculate the center point
center_longitude <- mean(data_2$Longitude)
center_latitude <- mean(data_2$Latitude)
# Print the center point
cat("Center Longitude:", center_longitude, "\n")
```
## Center Longitude: 144.9909

```
cat("Center Latitude:", center_latitude, "\n")
```

```
## Center Latitude: -37.80384
```
#### **Step 10: calculate distance**

```
# Function to calculate distance between two points given their 
longitude and latitude
haversine_distance <- function(lon1, lat1, lon2, lat2) {
   # Convert latitude and longitude from degrees to radians
   lon1 <- lon1 * pi / 180
   lat1 <- lat1 * pi / 180
   lon2 <- lon2 * pi / 180
   lat2 <- lat2 * pi / 180
   # Haversine formula
   dlon <- lon2 - lon1
   dlat <- lat2 - lat1
   a <- sin(dlat/2)^2 + cos(lat1) * cos(lat2) * sin(dlon/2)^2
  c \leftarrow 2 * \operatorname{asin}(\operatorname{sqrt}(a))
```

```
 # Radius of the Earth in kilometers
  R <- 6371
  # Calculate the distance
  distance <- R * c
  return(distance)
}
# Calculate the center point
center_longitude <- mean(data_2$Longitude)
center_latitude <- mean(data_2$Latitude)
# Print the center point
cat("Center Longitude:", center_longitude, "\n")
## Center Longitude: 144.9909
cat("Center Latitude:", center_latitude, "\n")
## Center Latitude: -37.80384
# Calculate distance from center for each data point
data_2$distance_from_center <- apply(data_2, 1, function(row) {
  haversine_distance(as.numeric(row["Longitude"]), 
as.numeric(row["Latitude"]), center_longitude, center_latitude)
})
# Print the updated data frame
print(data_2)
## # A tibble: 8,537 × 26
## Suburb Address Rooms Type Price Method SellerG Date 
Distance Postcode
## <chr> <chr> <dbl> <chr> <dbl> <chr> <chr> <date> 
<dbl> <dbl>
## 1 Abbot… 25 Blo… 2 h 1.03e6 S Biggin 2016-02-04 
2.5 3067
## 2 Abbot… 5 Char… 3 h 1.46e6 SP Biggin 2017-03-04 
2.5 3067
## 3 Abbot… 55a Pa… 4 h 1.6 e6 VB Nelson 2016-06-04 
2.5 3067
## 4 Abbot… 124 Ya… 3 h 1.88e6 S Nelson 2016-05-07 
2.5 3067
## 5 Abbot… 98 Cha… 2 h 1.64e6 S Nelson 2016-10-08 
2.5 3067
## 6 Abbot… 10 Val… 2 h 1.10e6 S Biggin 2016-10-08 
2.5 3067
## 7 Abbot… 40 Nic… 3 h 1.35e6 VB Nelson 2016-11-12 
2.5 3067
## 8 Abbot… 123/56… 2 u 7.5 e5 S Biggin 2016-11-12 
2.5 3067
## 9 Abbot… 16 Wil… 2 h 1.31e6 S Jellis 2016-10-15
```
2.5 3067 ## 10 Abbot… 42 Hen… 3 h 1.20e6 S Jellis 2016-07-16 2.5 3067 ## # ℹ 8,527 more rows ## # ℹ 16 more variables: Bedroom2 <dbl>, Bathroom <dbl>, Car <dbl>, ## # Landsize <dbl>, BuildingArea <dbl>, YearBuilt <dbl>, CouncilArea <chr>, ## # Latitude <dbl>, Longitude <dbl>, Regionname <chr>, Propertycount <dbl>, ## # YearOfSale <dbl>, YearsSinceBuilt <dbl>, Priceperbuildingarea <dbl>, ## # Class <fct>, distance from center <dbl> **Step 11: Split Data into Training and Testing library**(caret) **set.seed**(123) *# For reproducibility* index <- **createDataPartition**(data\_2**\$**Priceperbuildingarea, p=0.8, list=FALSE) trainData\_2 <- data\_2[index, ] testData\_2 <- data\_2[**-**index, ] trainData\_trimmed\_2=**subset**(trainData\_2, select = **c**(distance\_from\_center, YearsSinceBuilt, Priceperbuildingarea)) *#trainData\_trimmed\$Class <- factor(trainData\_trimmed\$Class)* testData\_trimmed\_2=**subset**(testData\_2, select = **c**(distance\_from\_center, YearsSinceBuilt, Priceperbuildingarea)) *#testData\_trimmed\$Class <- factor(testData\_trimed\$Class)* **Step 12: Run Regression** model\_2 <- **lm**(Priceperbuildingarea **~** ., data = trainData\_trimmed\_2) **summary**(model\_2) ## ## Call: ## lm(formula = Priceperbuildingarea ~ ., data = trainData\_trimmed\_2) ## ## Residuals: ## Min 1Q Median 3Q Max ## -9173.5 -1389.2 -185.5 1214.2 11771.7 ## ## Coefficients: ## Estimate Std. Error t value Pr(>|t|) ## (Intercept) 7594.6911 67.6008 112.35 <2e-16 \*\*\* ## distance from center -146.4118 3.3025 -44.33 <2e-16 \*\*\* ## YearsSinceBuilt 31.2631 0.7414 42.17 <2e-16 \*\*\* ## --- ## Signif. codes: 0 '\*\*\*' 0.001 '\*\*' 0.01 '\*' 0.05 '.' 0.1 ' ' 1 ## ## Residual standard error: 2070 on 6829 degrees of freedom

```
## Multiple R-squared: 0.441, Adjusted R-squared: 0.4408 
## F-statistic: 2693 on 2 and 6829 DF, p-value: < 2.2e-16
# Extract residuals and fitted values for model2
residuals_2 <- residuals(model_2)
fitted_values_2 <- fitted(model_2)
# Create a data frame for model2
data_df_model_2 <- data.frame(residuals_2 = residuals_2, 
fitted values 2 = fitted values 2)
# QQ Plot for model2
qqplot_model <- ggplot(data.frame(residuals_2 = residuals_2), 
aes(sample = residuals_2)) +
   geom_qq() +
   geom_qq_line() +
   ggtitle("QQ Plot of Residuals - Model 2") +
   theme_minimal()
# Residual Plot for model2
residual_plot_model <- ggplot(data_df_model_2, aes(x = fitted_values_2, 
y = residuals_2)) +
   geom_point() +
  geom hline(yintercept = \theta, linetype = "dashed", color = "red") +
   ggtitle("Residual Plot - Model 2") +
   xlab("Fitted Values") +
   ylab("Residuals") +
   theme_minimal()
# Show plots for model1
print(qqplot_model)
```
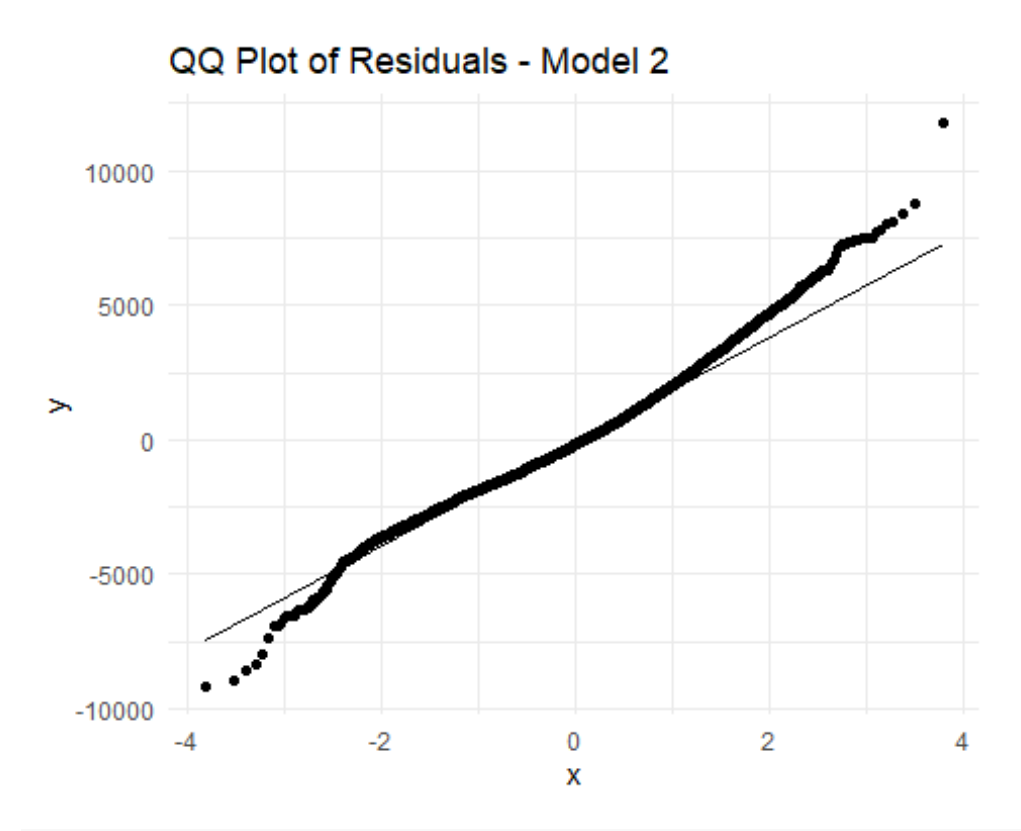

```
print(residual_plot_model)
```
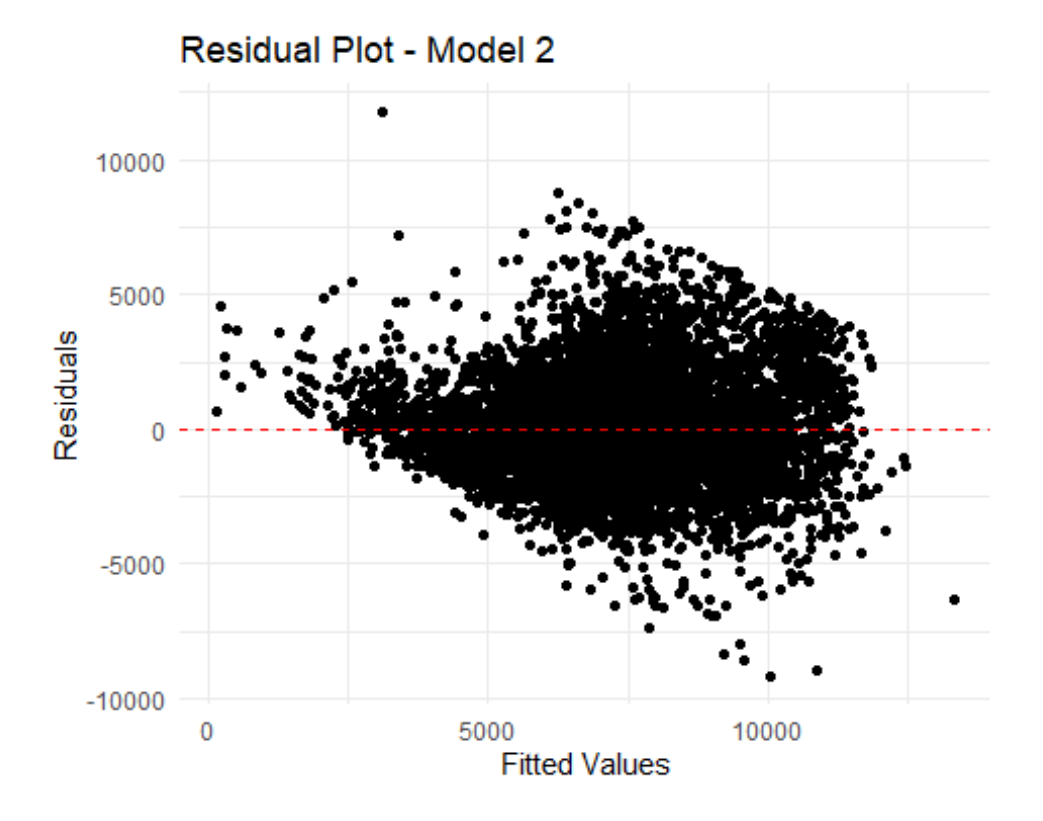

## **Step 13: visual comparison of both models** *# Predicted vs Actual values for model 1(distance based model)* **plot**(trainData\_trimmed\_1**\$**Priceperbuildingarea, **predict**(model\_1), xlab = "Actual Priceperbuildingarea", ylab = "Predicted Priceperbuildingarea", main = "Model 1: Predicted vs Actual") *# Add a reference line with slope = 1*

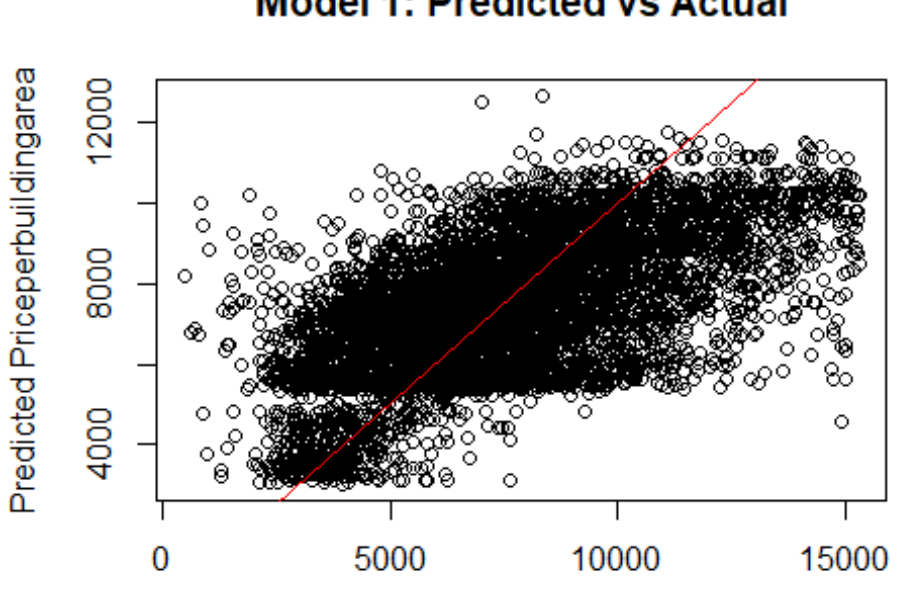

 $abline(0, 1, col = "red")$ 

**Model 1: Predicted vs Actual** 

Actual Priceperbuildingarea

```
# Predicted vs Actual values for model 2(class based model)
plot(trainData_trimmed_2$Priceperbuildingarea, predict(model_2), 
      xlab = "Actual Priceperbuildingarea", ylab = "Predicted 
Priceperbuildingarea",
      main = "Model 2: Predicted vs Actual")
# Add a reference line with slope = 1
abline(0, 1, col = "red")
```
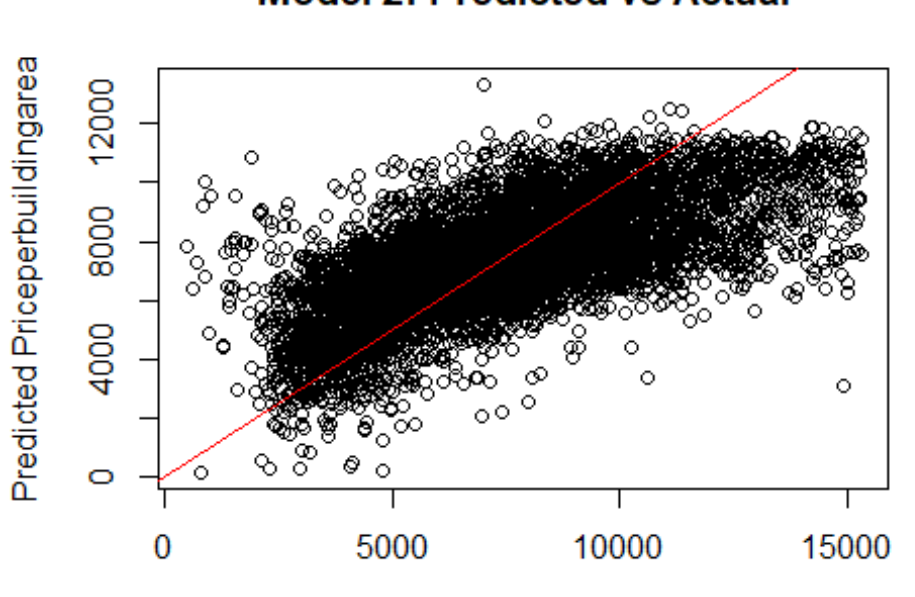

Actual Priceperbuildingarea

```
# Set up the plotting area
par(mfrow = c(1, 2))
```

```
# Predicted vs Actual values for model 1(distance based model)
plot(trainData_trimmed_1$Priceperbuildingarea, predict(model_1), 
      xlab = "Actual Priceperbuildingarea", ylab = "Predicted 
Priceperbuildingarea",
      main = "Model 1: Predicted vs Actual")
abline(0, 1, col = "red") # Add a reference line with slope = 1
# Predicted vs Actual values for model 2(class based model)
plot(trainData_trimmed_2$Priceperbuildingarea, predict(model_2), 
      xlab = "Actual Priceperbuildingarea", ylab = "Predicted 
Priceperbuildingarea",
```

```
 main = "Model 2: Predicted vs Actual")
```

```
abline(0, 1, col = "red") # Add a reference line with slope = 1
```
## **Model 2: Predicted vs Actual**

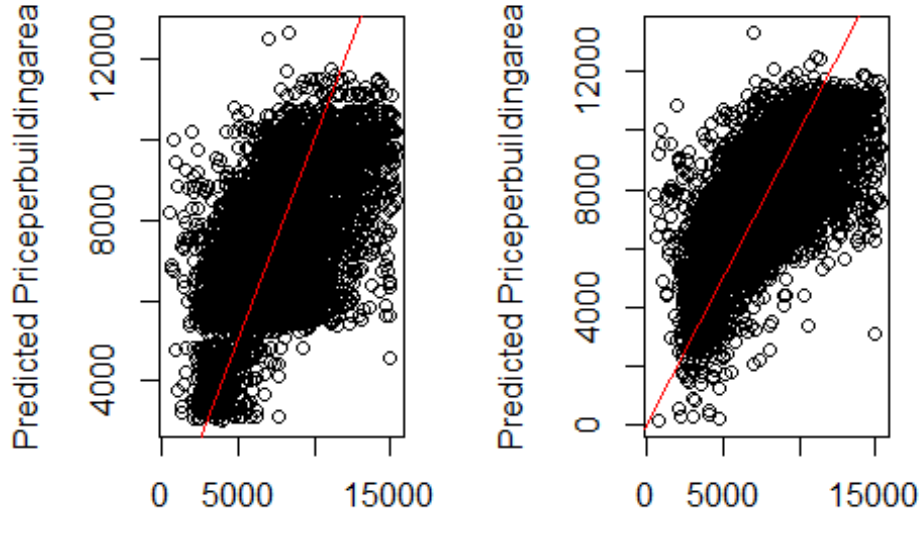

Model 1: Predicted vs Act Model 2: Predicted vs Act

```
Actual Priceperbuildingarea
```
Actual Priceperbuildingarea

```
# Combine data frames for both models
combined_data <- rbind(
   data.frame(Model = "Model_1", residuals = residuals_1, fitted_values 
= fitted_values_1),
   data.frame(Model = "Model_2", residuals = residuals_2, fitted_values 
= fitted_values_2)
\mathcal{L}# QQ Plot
qqplot_combined <- ggplot(combined_data, aes(sample = residuals, color 
= Model)) +
   geom_qq() +
   geom_qq_line() +
   ggtitle("QQ Plot of Residuals") +
   theme_minimal()
# Residual Plot
residual_plot_combined <- ggplot(combined_data, aes(x = fitted_values, 
y = residuals, color = Model)) +
   geom_point() +
   geom_hline(yintercept = 0, linetype = "dashed", color = "red") +
   ggtitle("Residual Plot") +
   xlab("Fitted Values") +
   ylab("Residuals") +
   theme_minimal()
```
*# Show combined plots* **print**(qqplot\_combined)

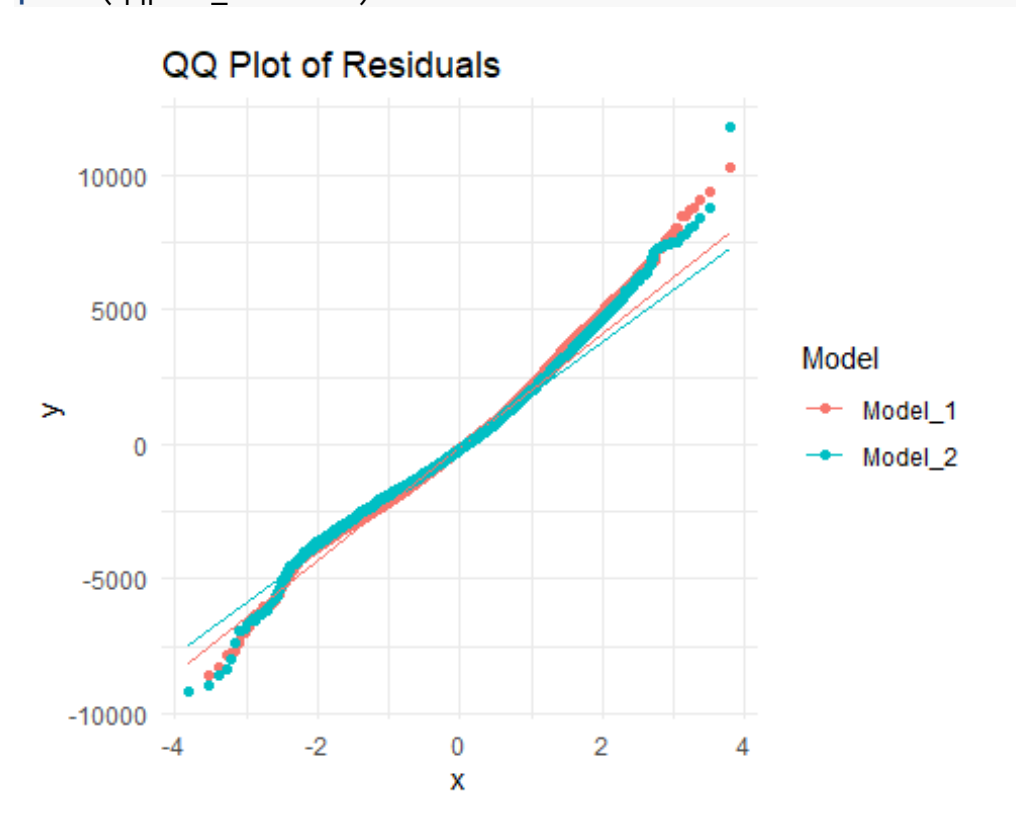

**print**(residual\_plot\_combined)

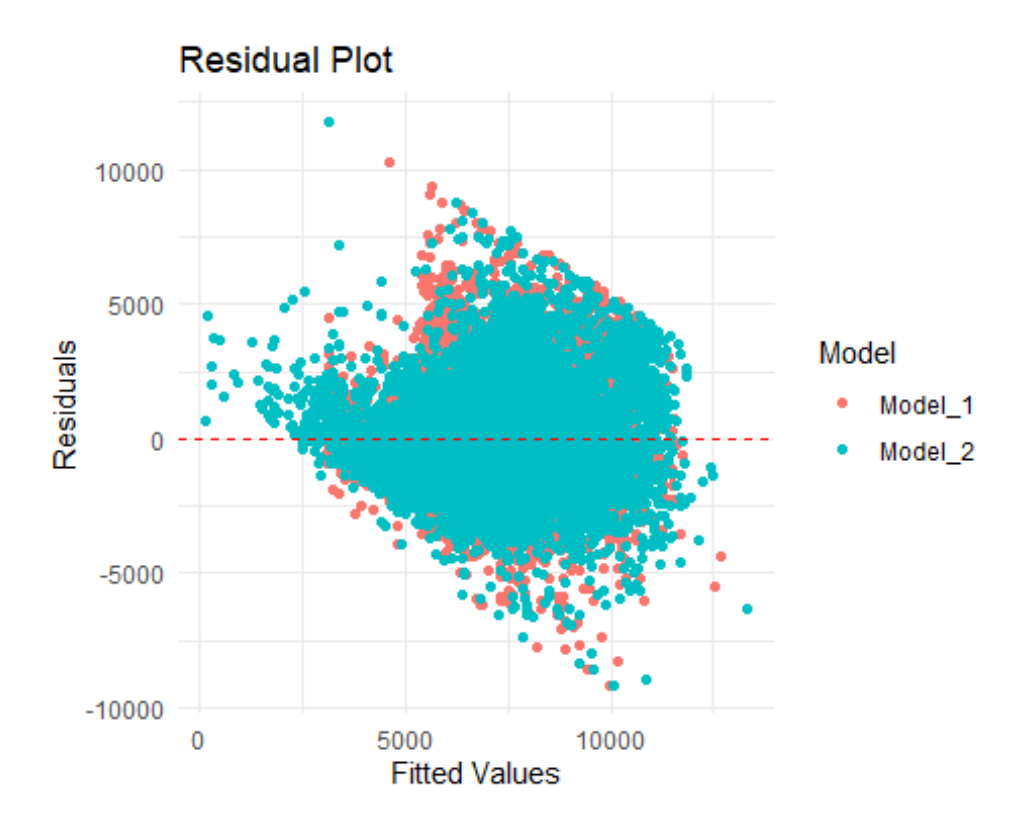

```
# Calculate lower and upper bounds for residuals (e.g., 95% confidence 
interval)
```

```
lower_bound <- quantile(combined_data$residuals, 0.025)
upper_bound <- quantile(combined_data$residuals, 0.975)
```

```
# Residual Plot with bounds
residual_plot_combined <- ggplot(combined_data, aes(x = fitted_values, 
y = residuals, color = Model)) +
   geom_point() +
   geom_hline(yintercept = 0, linetype = "dashed", color = "red") +
   geom_hline(yintercept = lower_bound, linetype = "dashed", color =
"blue") +
   geom_hline(yintercept = upper_bound, linetype = "dashed", color =
"blue") +
   ggtitle("Residual Plot with Bounds") +
  xlab("Fitted Values") +
  ylab("Residuals") +
  theme_minimal()
# Show the residual plot with bounds
```

```
print(residual_plot_combined)
```
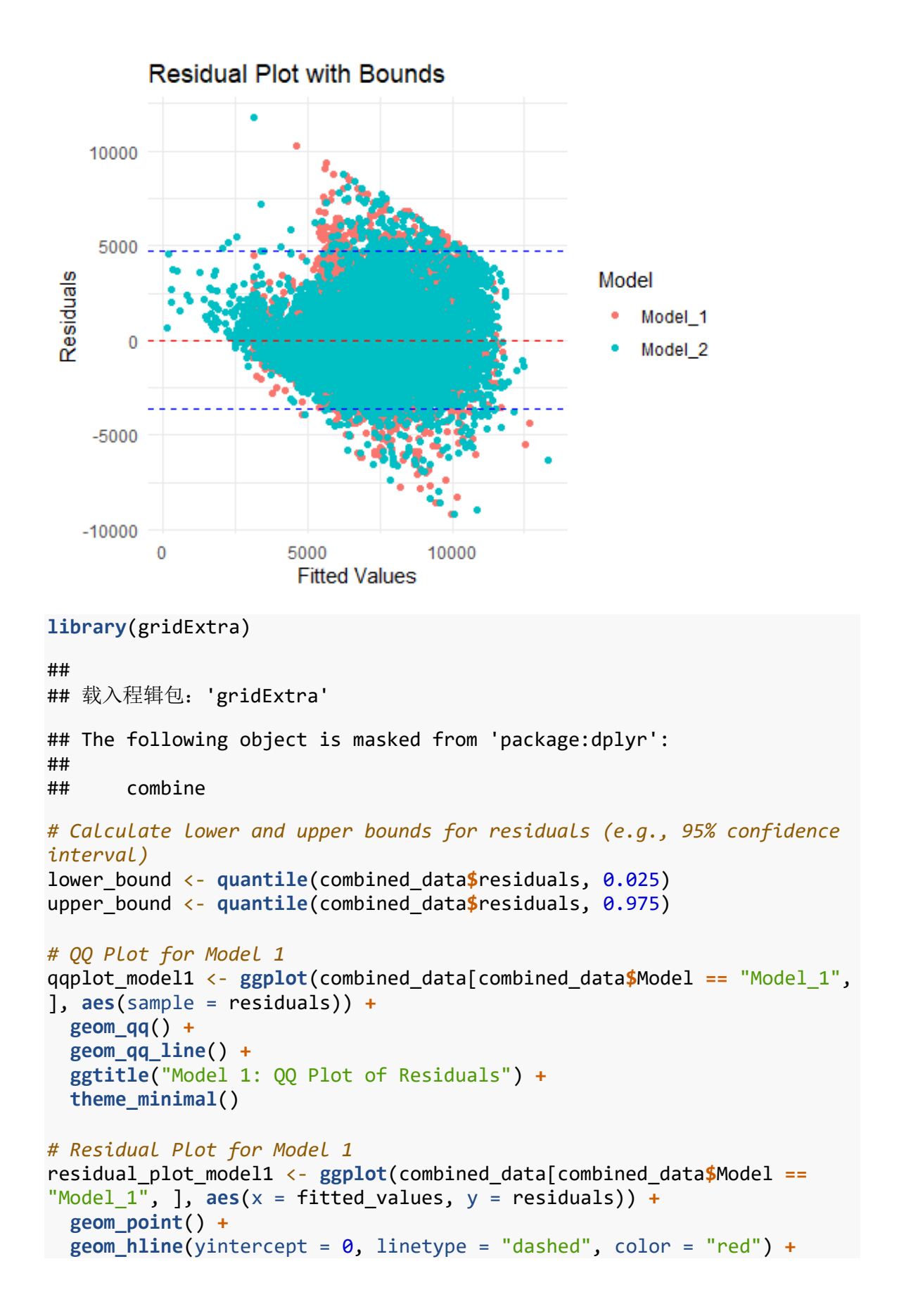

```
 geom_hline(yintercept = lower_bound, linetype = "dashed", color =
"blue") +
   geom_hline(yintercept = upper_bound, linetype = "dashed", color =
"blue") +
   ggtitle("Model 1: Residual Plot") +
  xlab("Fitted Values") +
  ylab("Residuals") +
  theme_minimal()
# QQ Plot for Model 2
qqplot_model2 <- ggplot(combined_data[combined_data$Model == "Model_2", 
], aes(sample = residuals)) +
  geom_qq() +
  geom_qq_line() +
   ggtitle("Model 2: QQ Plot of Residuals") +
  theme_minimal()
# Residual Plot for Model 2
residual_plot_model2 <- ggplot(combined_data[combined_data$Model ==
"Model 2", ], \text{aes}(x = \text{fitted values}, y = \text{residuals}) +
   geom_point() +
 geom hline(yintercept = \theta, linetype = "dashed", color = "red") +
   geom_hline(yintercept = lower_bound, linetype = "dashed", color =
"blue") +
   geom_hline(yintercept = upper_bound, linetype = "dashed", color =
"blue") +
   ggtitle("Model 2: Residual Plot") +
  xlab("Fitted Values") +
  ylab("Residuals") +
  theme_minimal()
# Arrange plots in a 2x2 grid
grid.arrange(qqplot_model1, residual_plot_model1, qqplot_model2, 
residual plot model2, ncol = 2, nrow = 2)
```
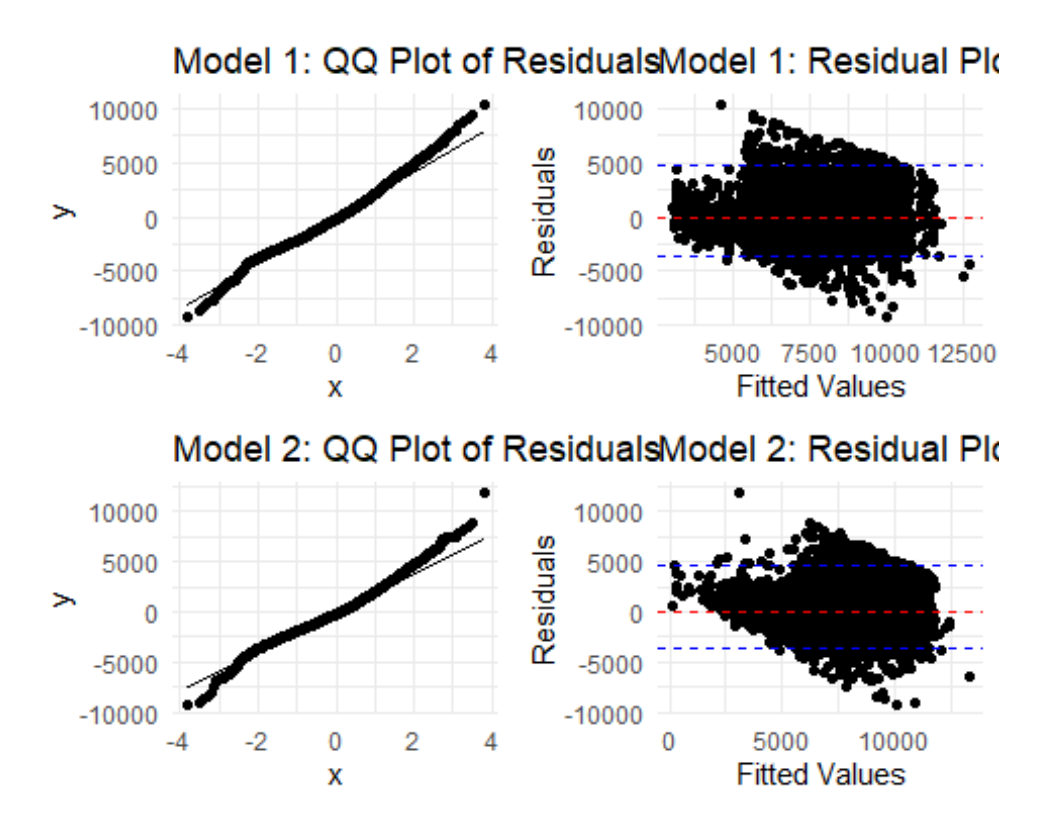

```
Step 14: Comparison of metrics
summary(model_1)
```

```
## 
## Call:
## lm(formula = Priceperbuilding area ~ ., data = trainData trimmed 1)## 
## Residuals:
## Min 1Q Median 3Q Max 
## -9142.2 -1537.9 -169.2 1298.5 10299.7 
## 
## Coefficients:
## Estimate Std. Error t value Pr(>|t|) 
## (Intercept) 5354.0584 69.6539 76.867 <2e-16 ***
## Class2 26.4614 72.5400 0.365 0.715 
## Class3 917.8225 79.4400 11.554 <2e-16 ***
## Class4 -2329.5063 114.2920 -20.382 <2e-16 ***
## YearsSinceBuilt 38.3039 0.7665 49.972 <2e-16 ***
## ---
## Signif. codes: 0 '***' 0.001 '**' 0.01 '*' 0.05 '.' 0.1 ' ' 1
## 
## Residual standard error: 2211 on 6827 degrees of freedom
## Multiple R-squared: 0.3621, Adjusted R-squared: 0.3618 
## F-statistic: 968.9 on 4 and 6827 DF, p-value: < 2.2e-16
```

```
summary(model_2)
```

```
## 
## Call:
## lm(formula = Priceperbuilding area ~ ., data = trainData trimmed_2)## 
## Residuals:
## Min 1Q Median 3Q Max 
## -9173.5 -1389.2 -185.5 1214.2 11771.7 
## 
## Coefficients:
## Estimate Std. Error t value Pr(>|t|) 
## (Intercept) 7594.6911 67.6008 112.35 <2e-16 ***
## distance from center -146.4118 3.3025 -44.33 <2e-16 ***
## YearsSinceBuilt 31.2631 0.7414 42.17 <2e-16 ***
## ---
## Signif. codes: 0 '***' 0.001 '**' 0.01 '*' 0.05 '.' 0.1 ' ' 1
## 
## Residual standard error: 2070 on 6829 degrees of freedom
## Multiple R-squared: 0.441, Adjusted R-squared: 0.4408 
## F-statistic: 2693 on 2 and 6829 DF, p-value: < 2.2e-16
# Metrics for model 1
metrics_model_1 <- summary(model_1)
r_squared_model_1 <- metrics_model_1$r.squared
adj_r_squared_model_1 <- metrics_model_1$adj.r.squared
residual_std_error_model_1 <- sqrt(metrics_model_1$sigma^2)
f_statistic_model_1 <- metrics_model_1$fstatistic[1]
# Metrics for model 2
metrics_model_2 <- summary(model_2)
r_squared_model_2 <- metrics_model_2$r.squared
adj_r_squared_model_2 <- metrics_model_2$adj.r.squared
residual_std_error_model_2 <- sqrt(metrics_model_2$sigma^2)
f_statistic_model_2 <- metrics_model_2$fstatistic[1]
# Print metrics for both models
cat("Model 1 Metrics:\n")
## Model 1 Metrics:
cat("R-squared:", r_squared_model_1, "\n")
## R-squared: 0.3621294
cat("Adjusted R-squared:", adj_r_squared_model_1, "\n")
## Adjusted R-squared: 0.3617557
cat("Residual Standard Error:", residual_std_error_model_1, "\n")
## Residual Standard Error: 2211.019
cat("F-statistic:", f_statistic_model_1, "\n\n")
```

```
## F-statistic: 968.9494
```
**cat**("Model 2 Metrics:**\n**")

## Model 2 Metrics:

**cat**("R-squared:", r\_squared\_model\_2, "**\n**")

## R-squared: 0.4409704

**cat**("Adjusted R-squared:", adj\_r\_squared\_model\_2, "**\n**")

## Adjusted R-squared: 0.4408067

**cat**("Residual Standard Error:", residual\_std\_error\_model\_2, "**\n**")

## Residual Standard Error: 2069.569

**cat**("F-statistic:", f\_statistic\_model\_2, "**\n**")

## F-statistic: 2693.406

**Step 15: Final comment**

**Step 16: Business application**